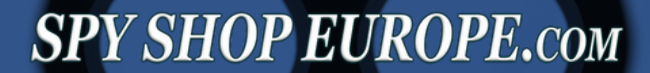

# Get to know: **WAM - X25**

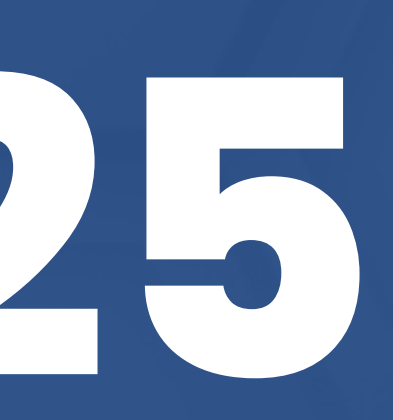

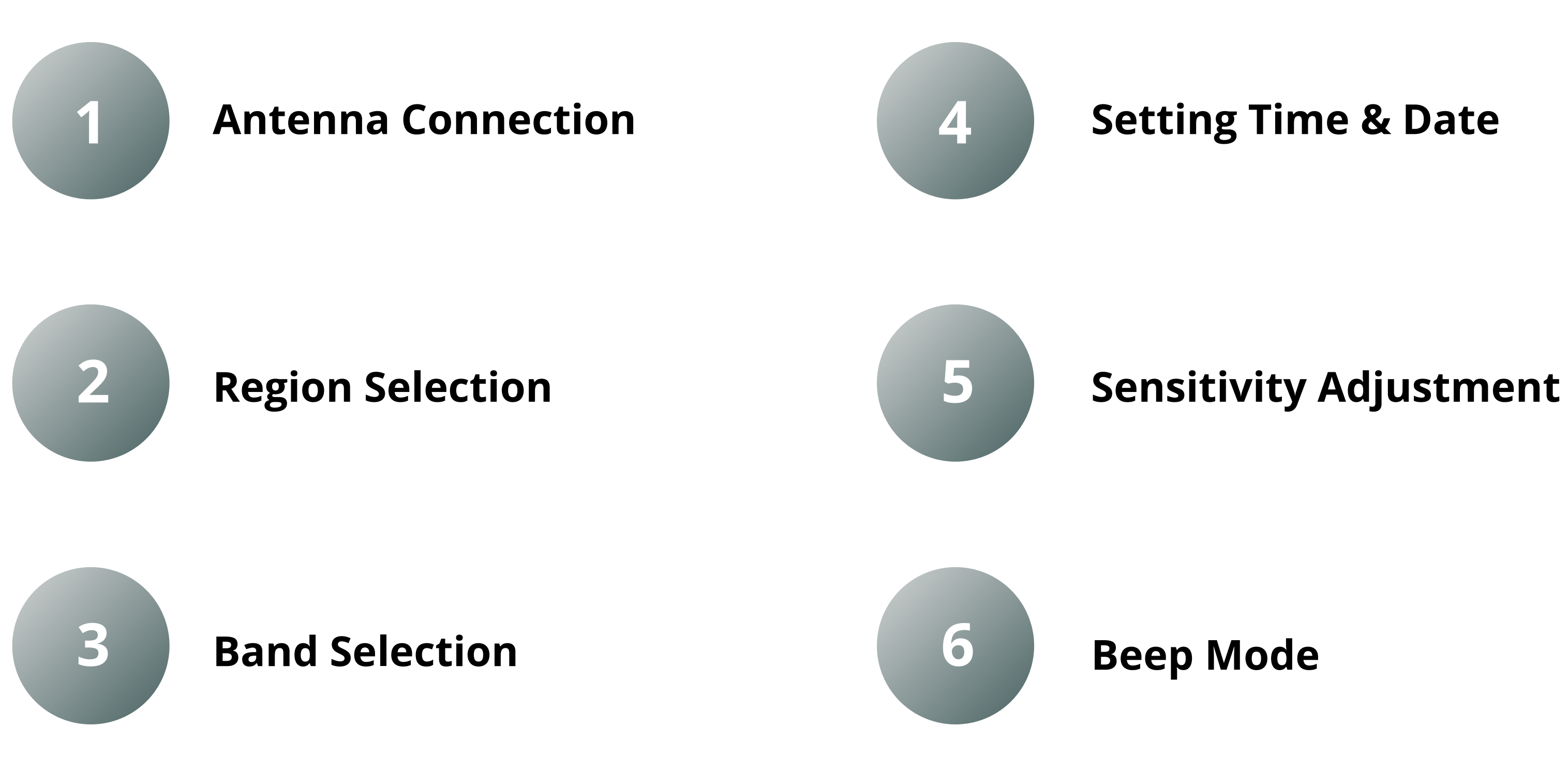

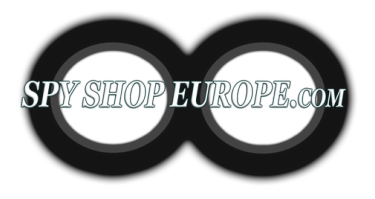

## **Step 1: Initial Settings**

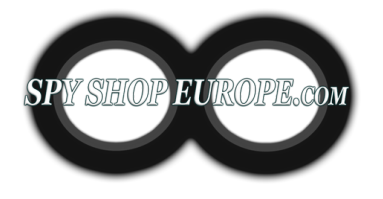

### **Step 2: Audio Confirmation/ Volume**

#### **Audio Demodulation**

Process of separating the original audio signal from a modulated carrier wave. It allows us to recover and hear the original sound that was encoded onto the carrier wave.

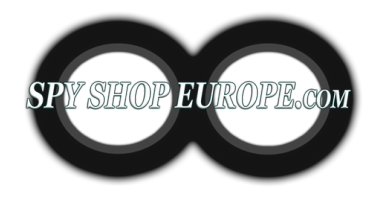

### **Step 3: Understaning the Wide range of devices and their different frequencies**

**300 MHz to 3 GHz 3 GHz to 30 GHz** The GPS L1 frequency (1575.42 MHz) is the primary frequency, while L2 (1227.60 MHz) is GPS trackers typically operate in the L-band frequencies of the radio spectrum

- often used for more advanced systems
- Some newer systems also use the L5 frequency (1176.45 MHz)
- When a GPS tracker is detected, the WAM-X25 will show a strong signal in this frequency range.
- 

#### **1. GPS Trackers (1.2 GHz, 1.5 GHz, and 1.6 GHz)**

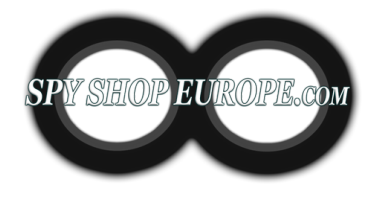

- Wi-Fi devices operate on two main frequency bands: 2.4 GHz and 5 GHz.
- This includes Wi-Fi cameras, microphones, and other surveillance devices that use Wi-Fi to transmit data.
- When a Wi-Fi device is detected, the WAM-X25 will show a strong signal in one of these frequency ranges.

#### **2. Wi-Fi Devices (2.4 GHz and 5 GHz)**

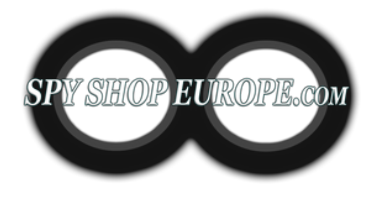

- **300 MHz to 3 GHz 3 GHz to 30 GHz** a variety of frequency bands depending on the technology and the country. Cellular devices, including cell phones and GSM/GPRS/3G/4G/5G trackers, operate on
- In general, these frequencies range from about 700 MHz to 2.7 GHz.
- When a cellular device is detected, the WAM-X25 will show a strong signal in this frequency range.

#### **3. Cellular Devices (700 MHz to 2.7 GHz)**

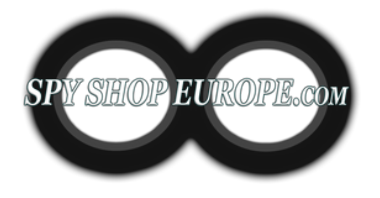

- **300 MHz to 3 GHz 3 GHz to 30 GHz** operate in the 2.4 GHz band. Bluetooth devices, including Bluetooth microphones and other surveillance devices,
- When a Bluetooth device is detected, the WAM-X25 will show a strong signal in this frequency range.

#### **4. Bluetooth Devices (2.4 GHz)**

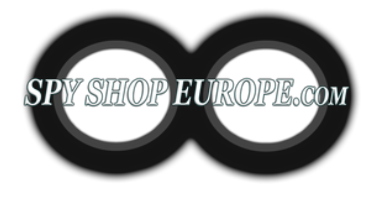

- **300 MHz to 3 GHz 3 GHz to 30 GHz** the UHF frequency range. Ultra High Frequency (UHF) bugs are a type of covert listening device that operates in
- When a UHF bug is detected, the WAM-X25 will show a strong signal in this frequency range.

#### **5. UHF Bugs (400 MHz to 3 GHz)**

## **Step 4: Main/Split Screen**

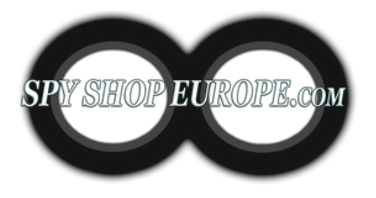

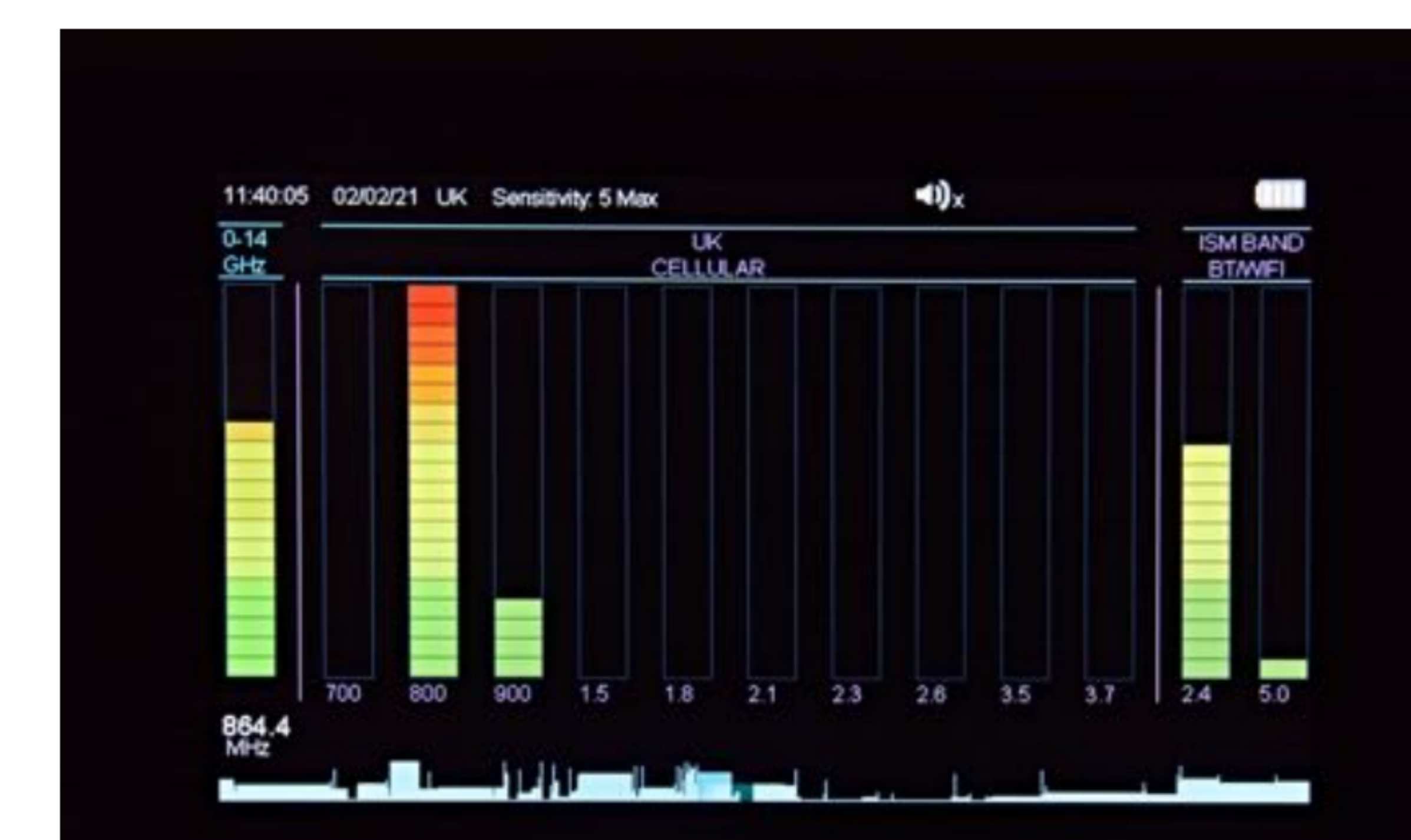

- Shows live detected signals
- *Band* -> 20-element bar graph running vertically
- *Number* of illuminated bars -> the strength of the detected signal

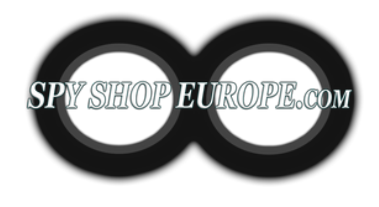

### **Step 5: 2.4 GHz & 5 GHz Wi-Fi Detection**

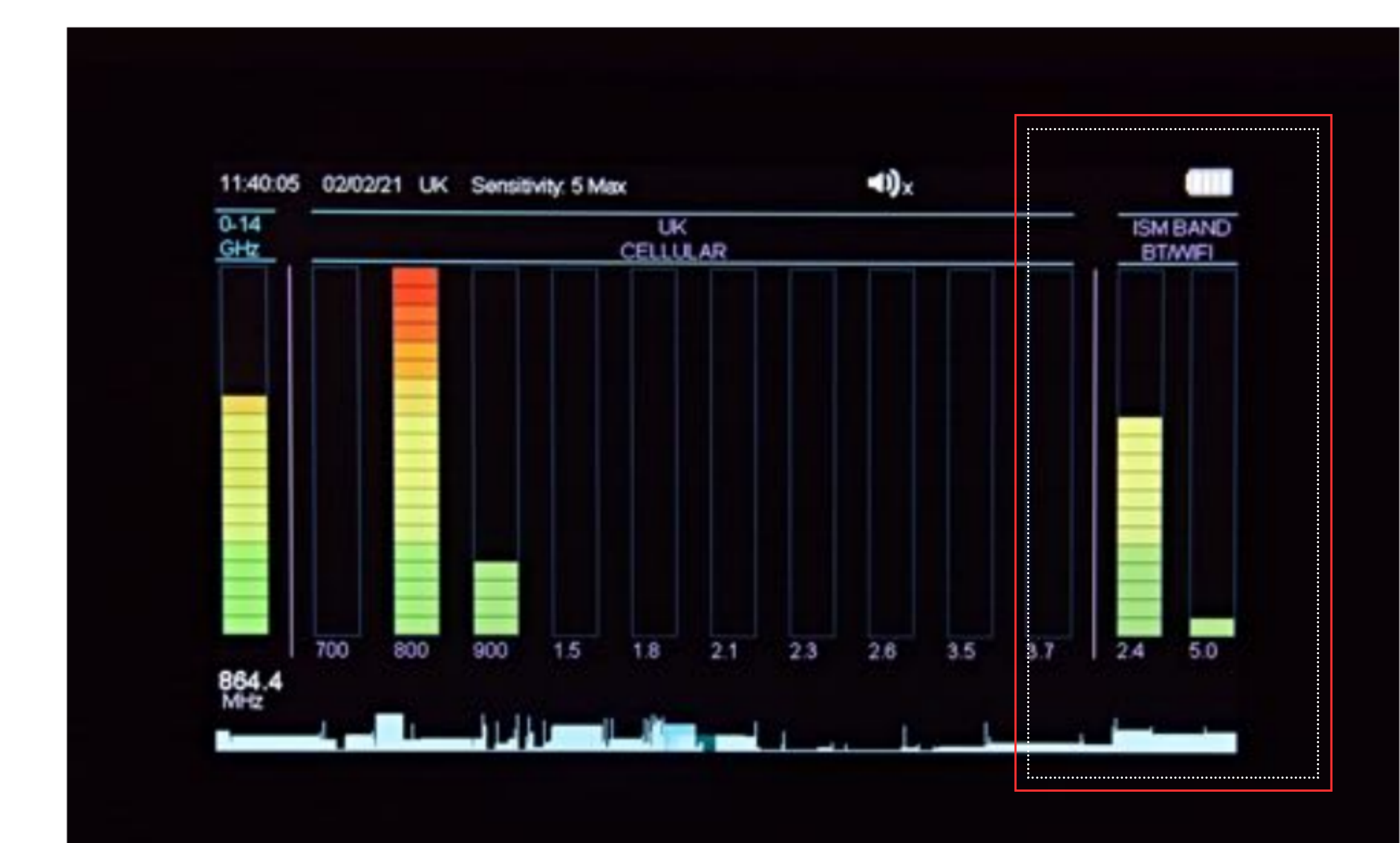

*Separate* bands for detecting Wi-Fi, Bluetooth, Video and other 'Store & Forward' devices

## **Step 6: Split Screen**

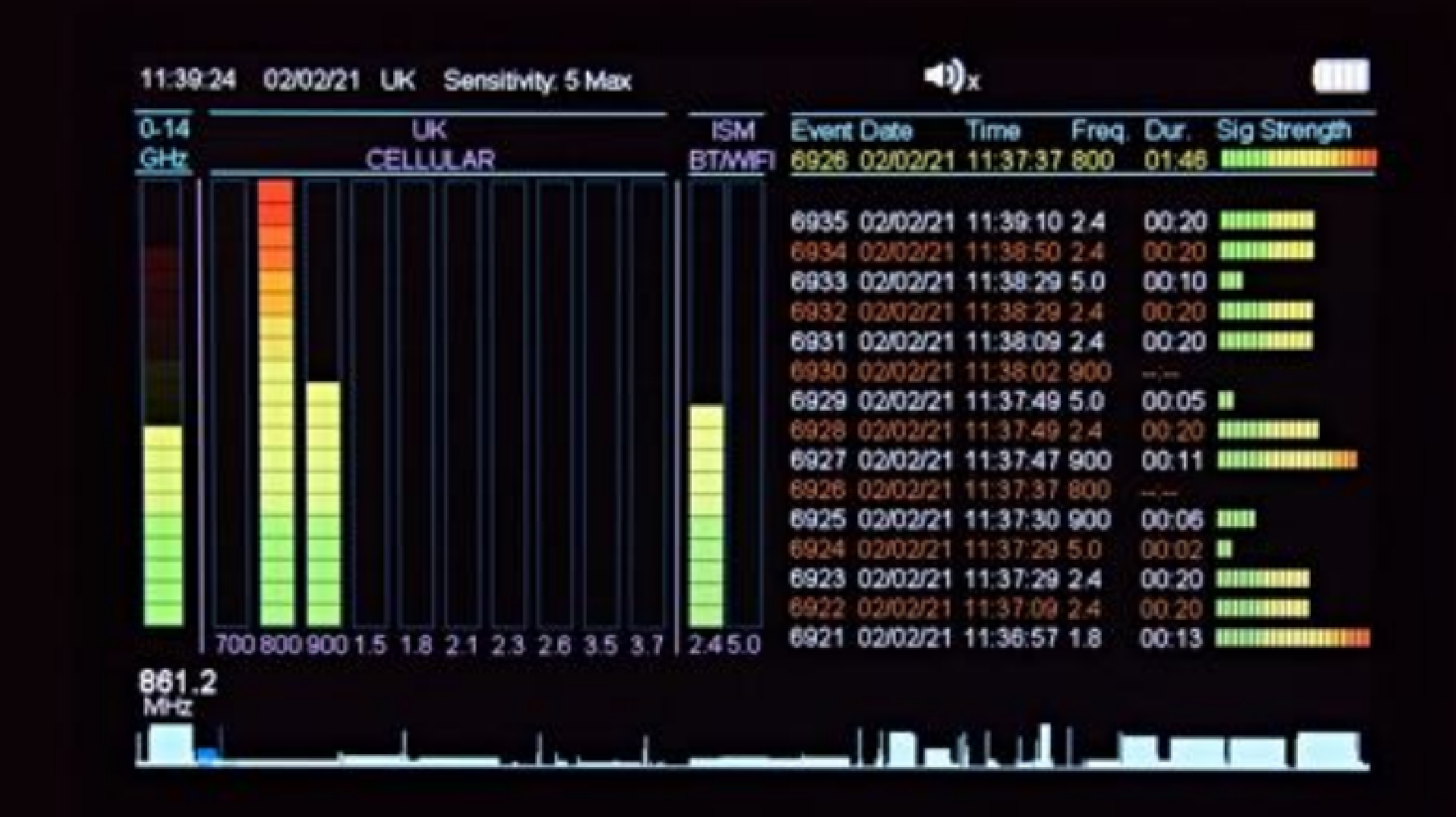

• Screen -> divided into 2 halves:

**Left side** - all live detected signals **Right side** - detected events log list

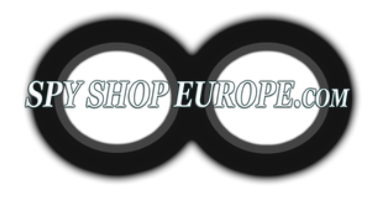

## **Step 7: Live Graph Mode**

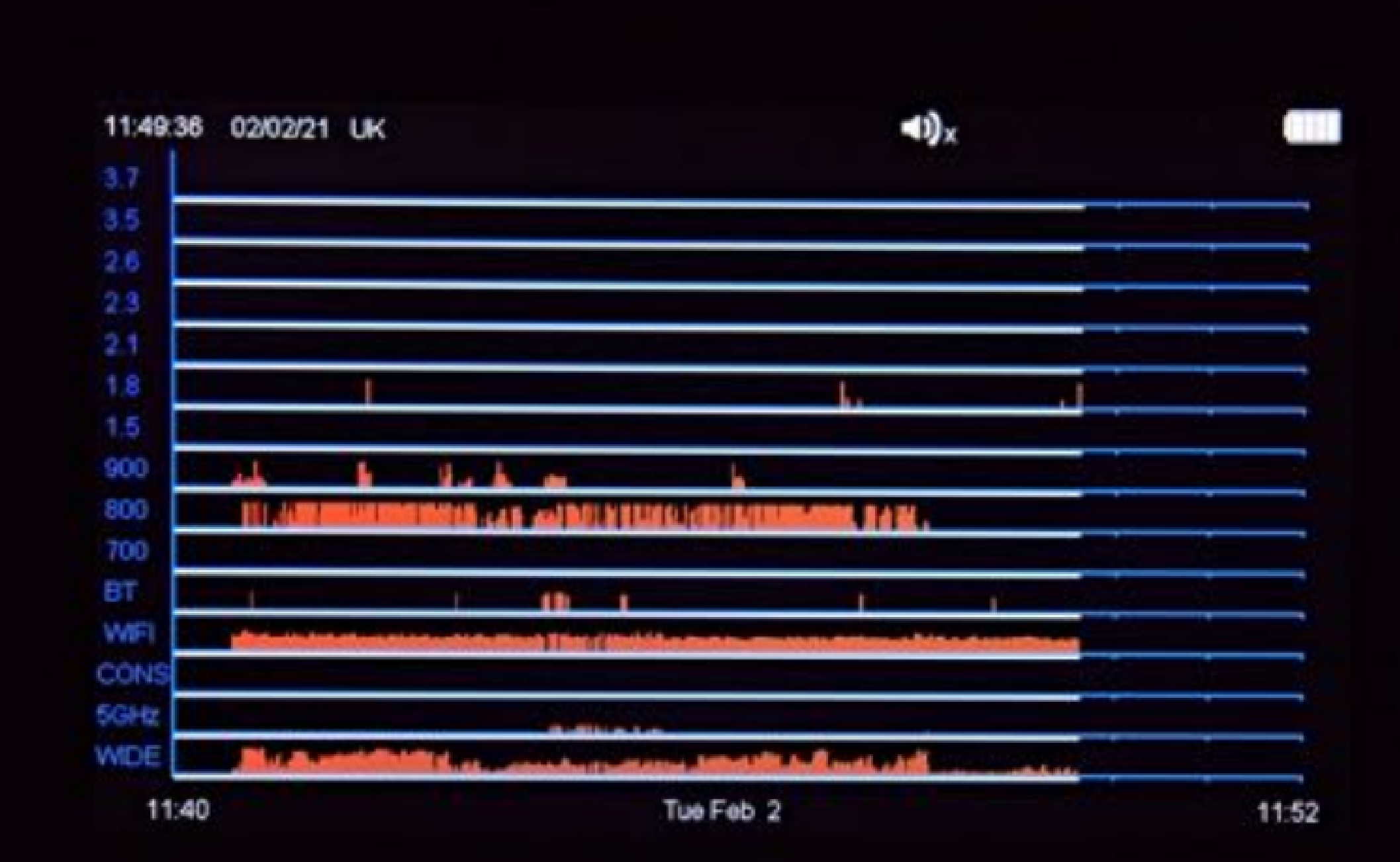

- Detected signals are shown as vertical red lines on the graph
- Height represents the signal strength
- 12 minutes history

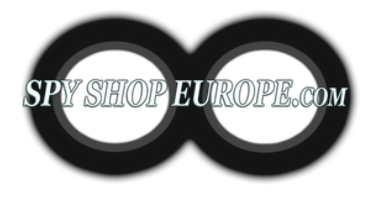

## **Step 8: Log Graph**

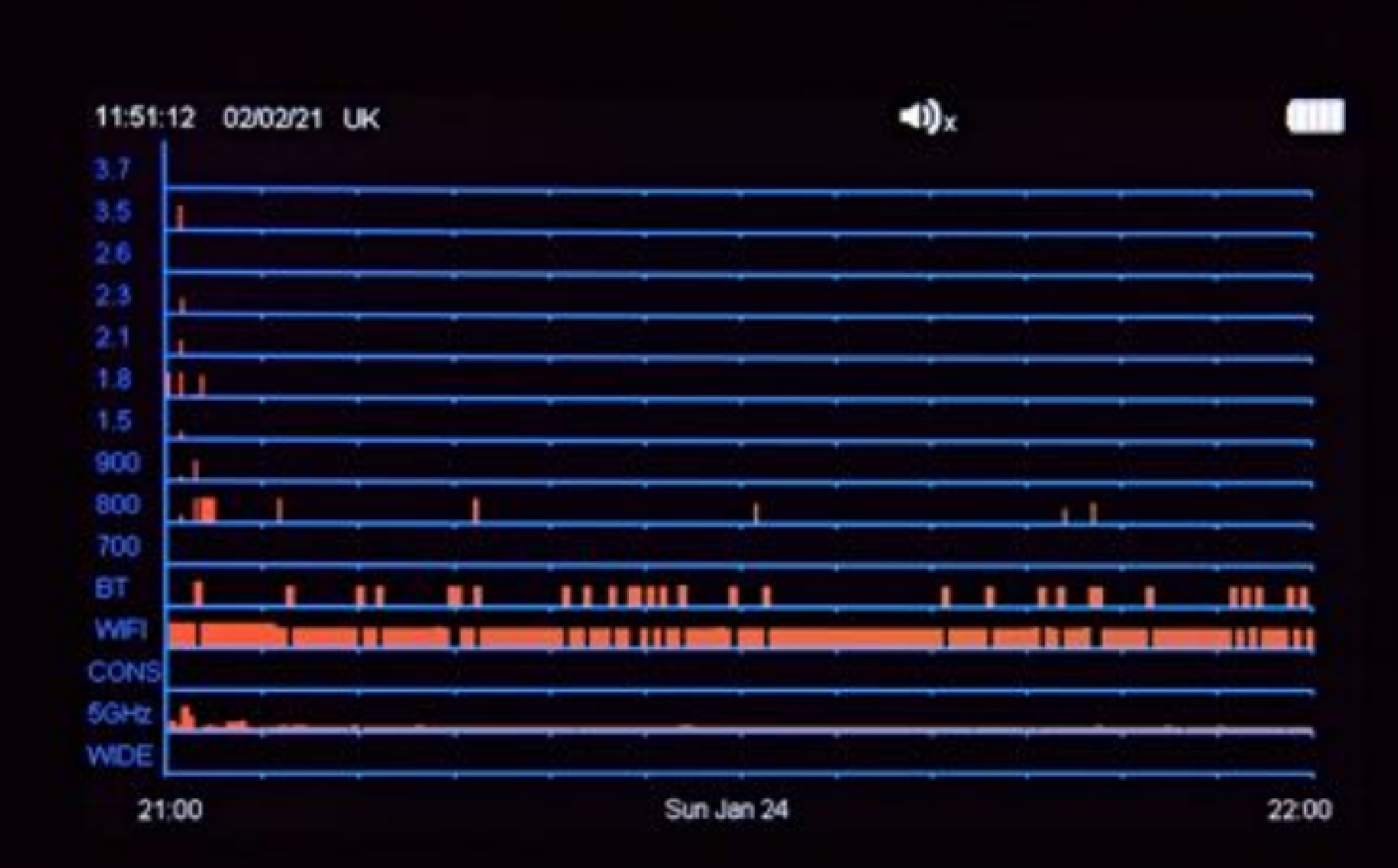

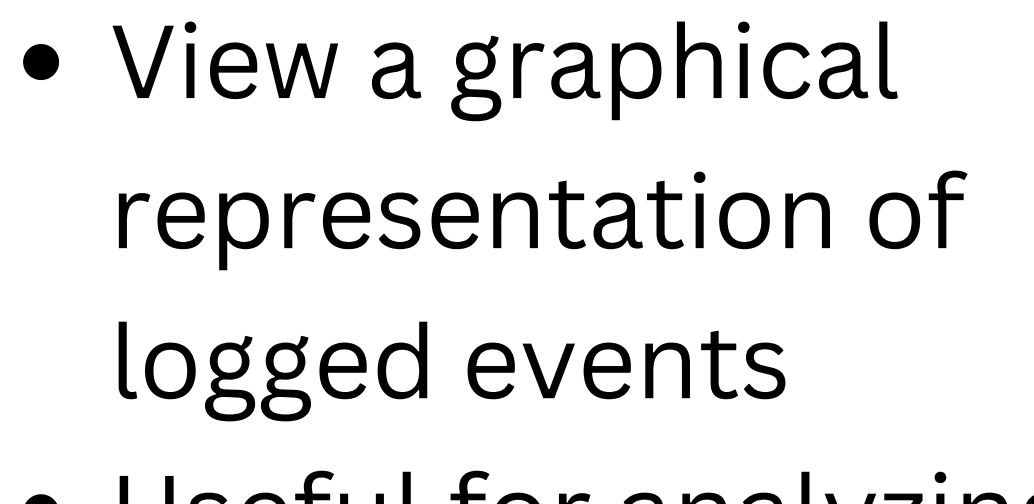

Useful for analyzing the data over time and identifying patterns or trends

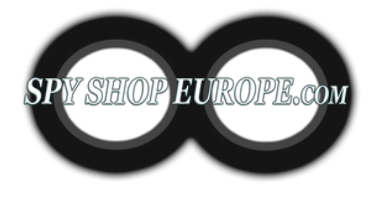

## **Step 9: Wi-Fi Network Analyser**

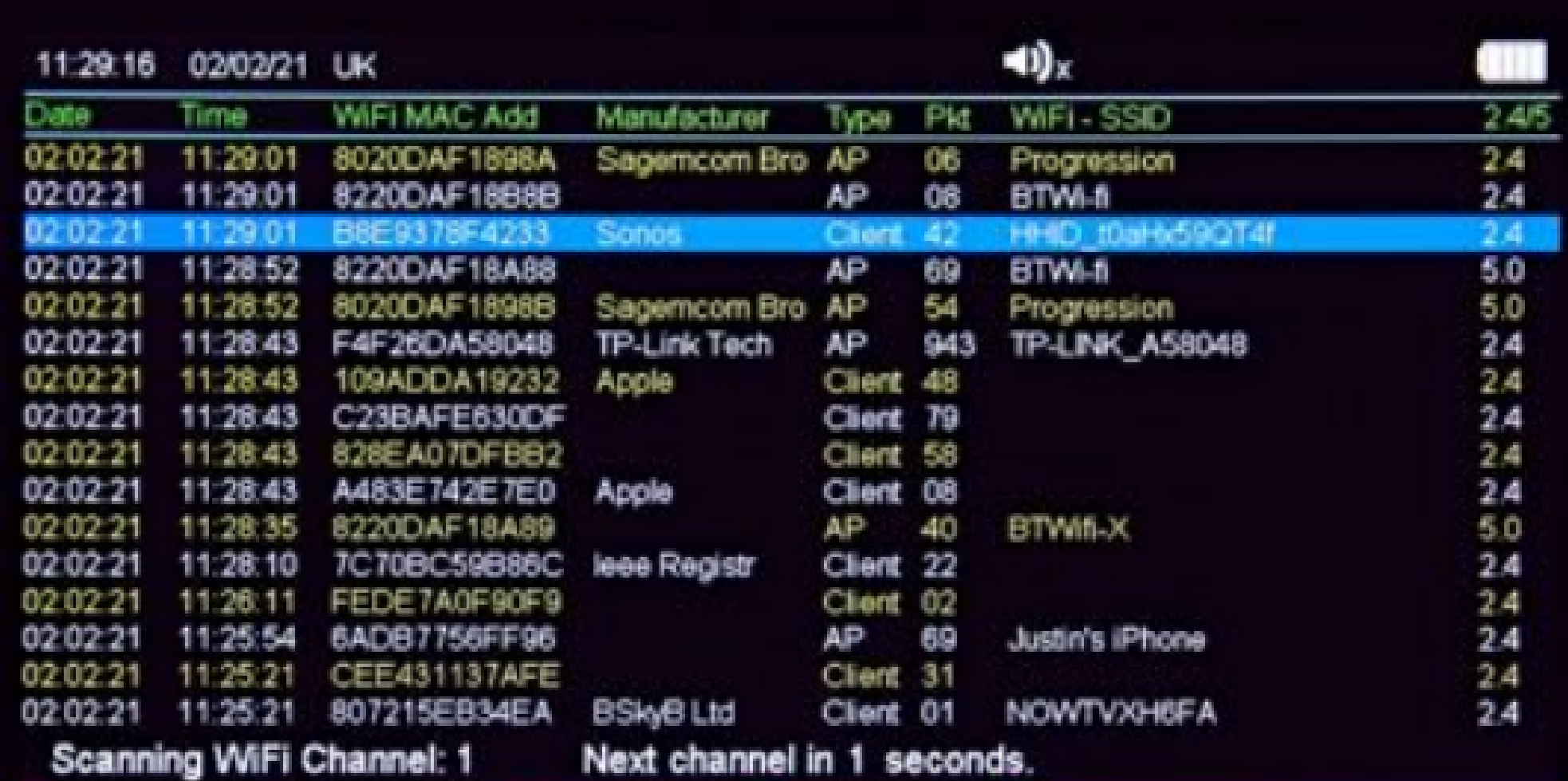

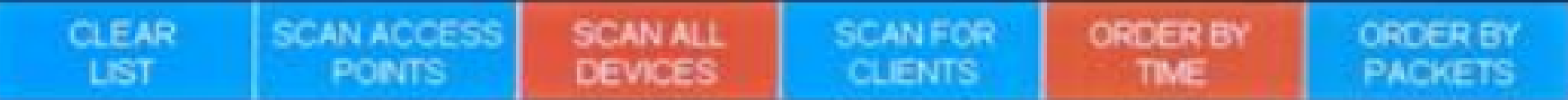

- **Access Points** -> A device that allows wireless devices to connect to a wired network using Wi-Fi or related standards (e.g. WLAN routers)
- **Clients** -> The device with a wifi radio that you use to connect to a wireless access point (e.g. phones, laptops, printers)

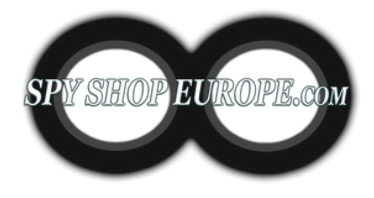

### **Step 10: Bluetooth Device Analyser**

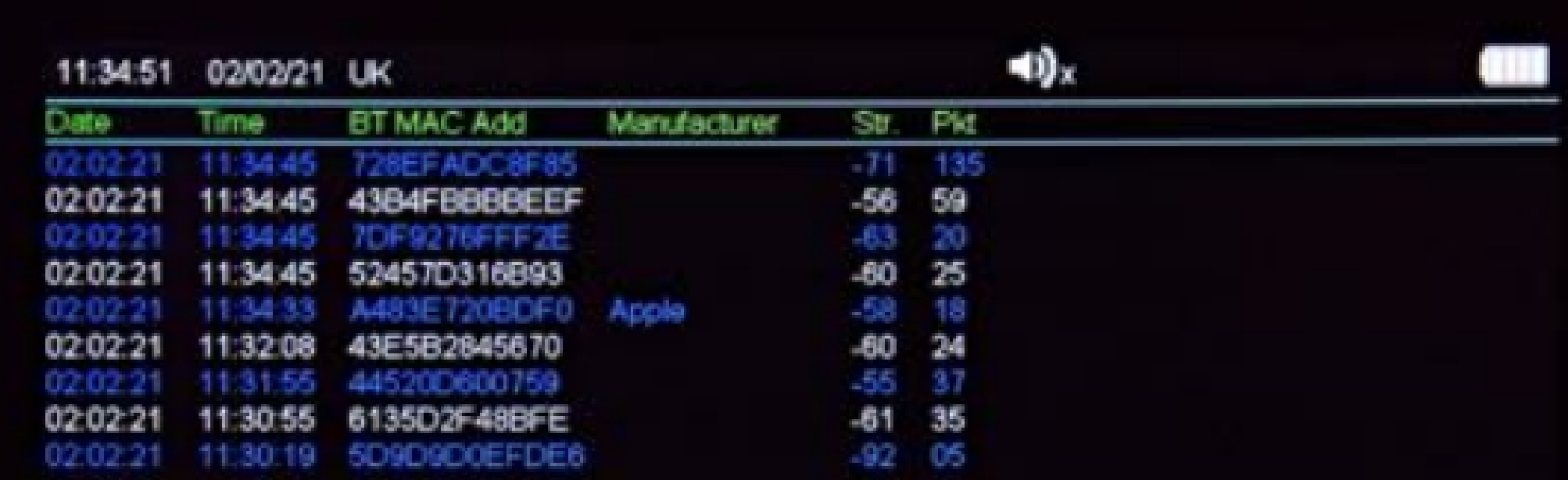

#### Bluetooth Devices. New scan in 5 seconds. Scanning

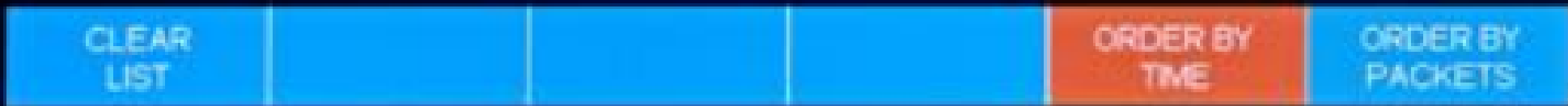

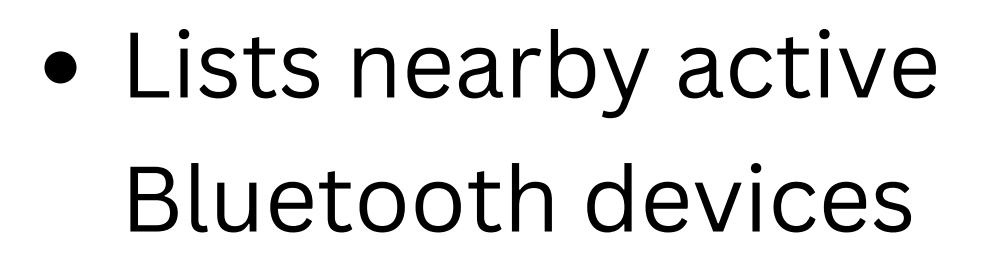

• Includes: Date & Time of Event, Bluetooth MAC Address, Manufacturer, Signal Strength in dBm, number of Data Packets detected

### **Step 11: Direction Find**

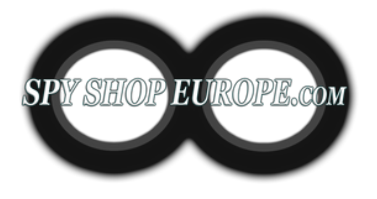

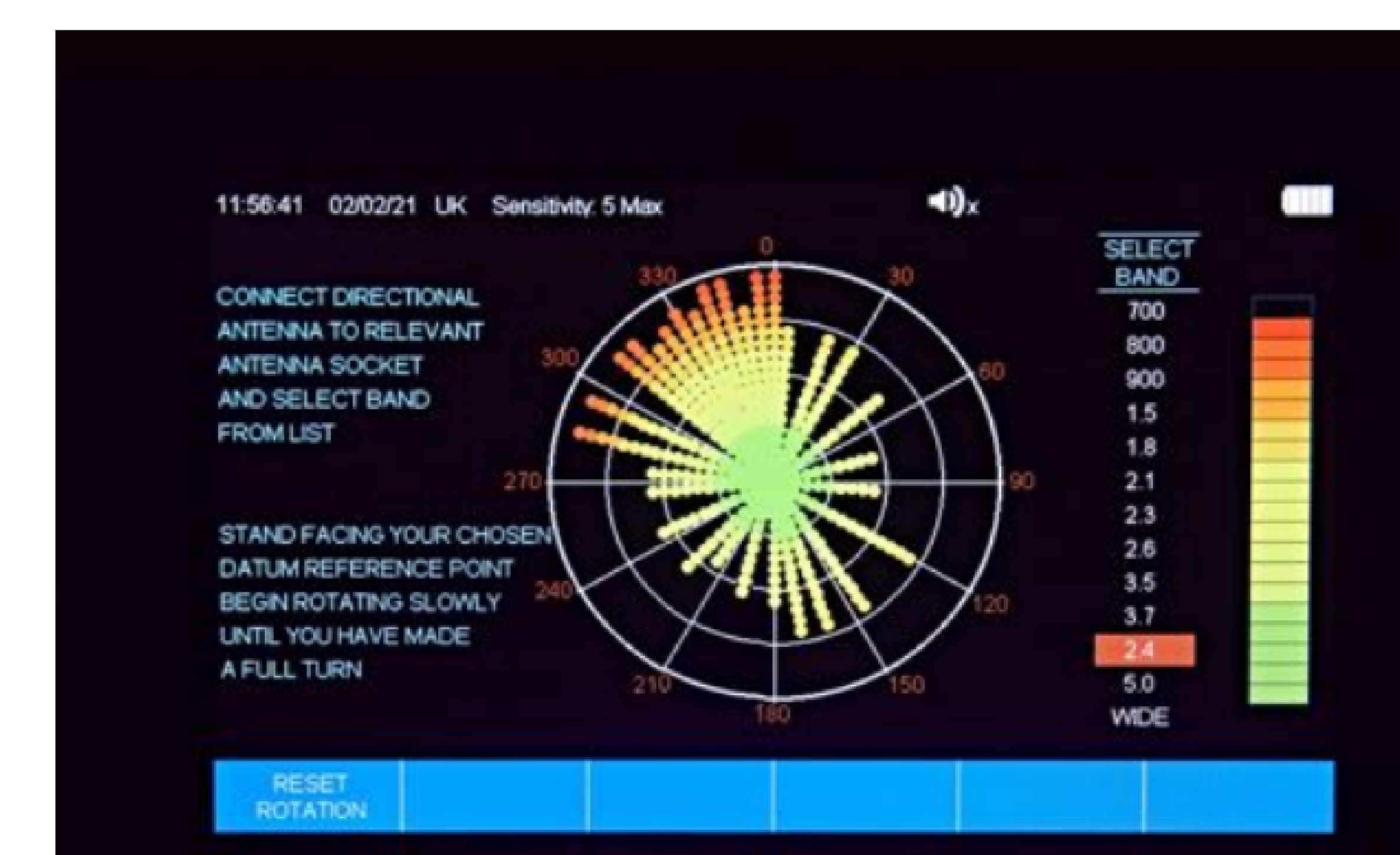

- Used to locate the source of a detected signal
- The signal strength will increase as you get closer to the source of the signal
- Useful when trying to locate a hidden device

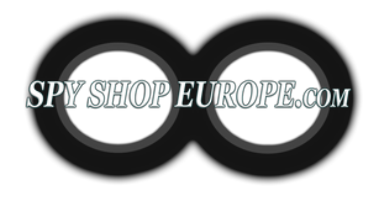

## **Step 12: Using the WAM-X25 Data Viewer Software**

**1)** Download the log from your WAM-X25 onto a USB memory stick. **2)** Connect the USB memory stick to your computer. **3)** Open the WAM-X25 Data Viewer Software. You can find it in the 'Start' menu on your computer. If it's not visible there, select 'All Programs' and look for 'WAM-X25'. **4)** Once the software is open, click on 'Import Data from File' at the top left of the screen.

**5)** A folder should open showing the files on the USB stick. If not, select the file location manually.

**6)** Double click on the data file you wish to view. The data from the file should now be displayed in the WAM-X25 Data Viewer.

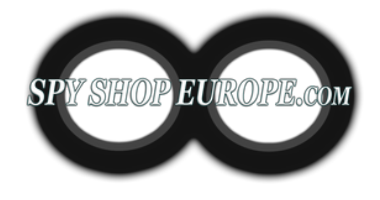

### **Summary How To:**

**1. Charging and Powering On:** Ensure the device is fully charged and powered on.

**2. Setting Up:** Connect the antennas and set the time, date, and region.

**3. Sensitivity Adjustment:** Adjust the sensitivity according to the environment. Higher sensitivity levels will allow you to detect weaker signals, but may also result in more false positives.

**4. Monitoring RF Activity:** Monitor the RF activity in the area. The WAM-X25 has a wideband detector that covers 0-14 GHz, allowing it to detect a wide range of devices. It also has separate bands for detecting cellular and Wi-Fi signals.

- 
- 
- 

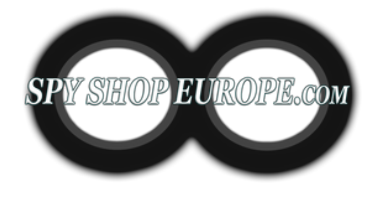

### **Summary How To:**

**5. Analyzing Detected Signals:** The WAM-X25 can demodulate and play back audio signals, allowing you to listen to any detected signals. It also has a live graph mode that shows a graph of all detected signals over a 12-minute period.

**6. Logging and Reviewing Data:** The WAM-X25 can log up to 10,000 events, allowing you to review detected signals at a later time. You can also use the WAM-X25 Data Viewer software to view stored data in a graphical format.

- 
- 

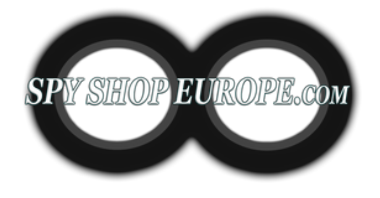

### **Summary How To:**

**7. Understanding Detected Frequencies:** When you detect a signal, try to identify the type of device it might be coming from based on its frequency. For example, a signal in the 2.4 GHz or 5 GHz band could be from a Wi-Fidevice, while a signal in the 800 MHz to 2.2 GHz range could be from a cellular device.

**8. Bluetooth and Wi-Fi Analysis:** The WAM-X25 also has built-in Bluetooth and Wi-Fi analysers. The Bluetooth analyser can list nearby active Bluetooth devices, while the Wi-Fi analyser can provide detailed information about nearby Wi-Fi networks.

- 
-